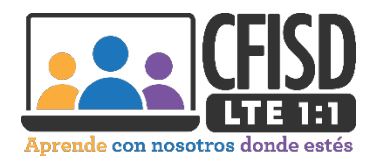

## **Instrucciones para el uso de tu Verizon JetPack Hotspot**

- 1. El botón de encendido/botón del menú se encuentra en el lateral del JetPack de Verizon. Presiona el botón y mantenlo presionado hasta que aparezca el logotipo de Ellipsis en la pantalla para encender tu JetPack.
- 2. Una luz blanca parpadeante te indica que el JetPack está encendido.
- 3. Con la pantalla encendida, pulsa el botón de encendido/menú una vez para entrar en el menú (si la pantalla está apagada, pulsa el botón de encendido/menú para salir del modo de reposo).
- 4. Esta pantalla aparecerá a continuación. Espera hasta que veas la pantalla de Verizon 4G LTE.
- 5. Espera hasta que veas la pantalla siguiente.
- 6. Pulsa el botón de encendido/menú una vez cuando aparezca esta pantalla.
- 7. Vuelve a pulsar el botón de encendido/menú para que aparezca el nombre de la Wi-Fi. Este es el nombre de la red Wi-Fi que deberás seleccionar para conectar tu Chromebook.
- 8. Presiona el botón de encendido/menú una vez más para mostrar la contraseña de Wi-Fi. Esta es la contraseña que tendrás que introducir para conectar tu Chromebook.
- 9. Cuando termines de usar tu punto de acceso JetPack de Verizon, presiona el botón y mantenlo presionado hasta que veas el mensaje de despedida.

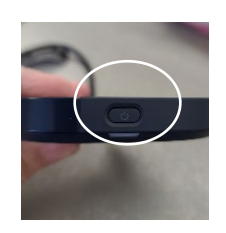

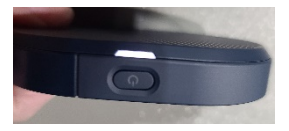

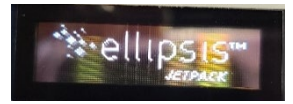

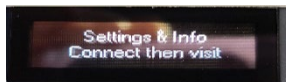

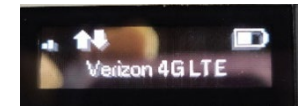

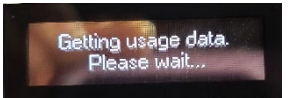

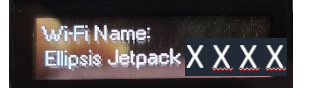

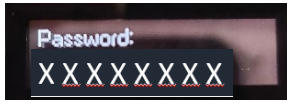

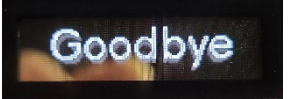